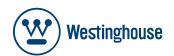

**USER'S MANUAL** MANUEL DE L'UTILISATEUR MANUAL DEL USUARIO

LD-4065

# TABLE OF CONTENTS

English

| 1  | IMPORTANT<br>INFORMATION               |                                        | 2  |
|----|----------------------------------------|----------------------------------------|----|
| 2  | HOW TO INSTALL<br>THE STAND            |                                        | 4  |
| 3  | PREFACE                                |                                        | 5  |
| 4  | SAFETY<br>PRECAUTIONS                  |                                        | 5  |
| 5  | CONTENTS                               |                                        | 7  |
| 6  | FRONT/BACK<br>CONNECTIONS<br>OF LED TV |                                        | 8  |
|    |                                        | Power Cord Connection                  | 9  |
|    |                                        | Antenna Connection                     | 9  |
|    |                                        | AV Connection                          | 10 |
| 7  | TV INSTALLATION                        | YPbPr(component) Connection            | 10 |
|    |                                        | VGA(PC) Connection                     | 11 |
|    |                                        | Service Port Function                  | 11 |
|    |                                        | HDMI Connection                        | 12 |
| 8  | REMOTE CONTROL                         | Remote control instructions in TV mode | 13 |
| 0  |                                        | Remote control setup                   | 14 |
|    |                                        | SETUP WIZARD                           | 15 |
|    |                                        | Operating the Menu                     | 17 |
|    |                                        | PICTURE Menu                           | 18 |
| 9  | MENU OPERATION                         | AUDIO Menu                             | 19 |
|    |                                        | TIME Menu                              | 19 |
|    |                                        | SETUP Menu                             | 20 |
|    |                                        |                                        | 22 |
|    |                                        | CHANNEL Menu                           | 24 |
| 10 | TROUBLESHOOTING                        |                                        | 26 |
| 11 | SPECIFICATIONS                         |                                        | 27 |

## IMPORTANT INFORMATION

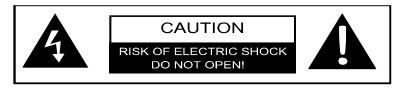

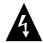

English

The lightning flash with arrowhead symbol, within an equilateral triangle, is intended to alert the user to the presence of un-insulated dangerous voltage within the products enclosure that may be of sufficient magnitude to constitute a risk of electric to persons.

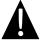

The exclamation point within an equilateral triangle is intended to alert the user to the presence of important operating and maintenance (servicing) instruction the literature accompanying the appliance.

**CAUTION:** USE OF ANY CONTROLS, ADJUSTMENTS, OR PROCEDURES OTHER THAN THOSE SPECIFIED HEREIN MAY RESULT IN HAZARDOUS RADIATION EXPOSURE.

**CAUTION:** These servicing instructions are for use by qualified service personnel only. To reduce the risk of electric shock, do not perform any servicing other than that contained in the operating instructions unless you are qualified to do so. Refer to service manual for servicing instructions.

# Important Safety Instructions

#### Note:

- 1.Read these instructions.
- 2.Keep these instructions.
- 3.Heed all warnings.
- 4.Follow all instructions.
- 5.Do not use near water.
- 6.Clean only with dry cloth.
- 7.Do not block any ventilation openings. Install in accordance with the manufacturer's instructions.
- 8.Do not install near any heat sources such as radiators, heat registers, stoves, or other apparatus (including amplifiers) that produce heat.
- 9.Do not defeat the safety purpose of the polarized or grounding-type plug. A polarized plug has two blades with one wider than the other. A grounding type plug has two blades and a third grounding prong. The wide blade or the third prong are provided for your safety. If the provided plug does not fit into your outlet, consult an electrician for replacement of the obsolete outlet.

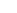

#### IMPORTANT INFORMATION

3

- 10.Protect the power cord from being walked on or pinched particularly at plugs, convenience receptacles, and the point where they exit from the apparatus.
- 11.Only use attachments / accessories specified by the manufacturer.

12.Use only with the cart, stand, tripod, bracket, or table specified by the manufacturer, or sold with the apparatus. When a cart is used, use caution when moving the cart / apparatus combination to avoid injury from tip-over.

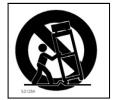

- 13.Unplug this apparatus during lightning storms or when unused for long periods of time.
- 14.Refer all servicing to qualified service personnel. Servicing is required when the apparatus has been damaged in any way, such as power-supply cord or plug is damaged, liquid has been spilled or objects have fallen into the apparatus, the apparatus has been exposed to rain or moisture, does not operate normally, or has been dropped.
- 15.Apparatus shall not be exposed to dripping or splashing and that no objects filled with liquids, such as vases, shall be placed on the apparatus.
- 16.WARNING: To reduce the risk of fire or electric shock, do not expose this apparatus to rain or moisture.
- 17.Mains plug or appliance coupler is used as the disconnect device, shall be readily operable.
- 18.WARNING: The batteries shall not be exposed to excessive heat such as sunshine, fire or the like.
- 19. This equipment is a Class II or double insulated electrical appliance. It has been designed in such a way that it does not require a safety connection to electrical earth.

This Westinghouse product has earned the Energy Star<sup>®</sup> for meeting U.S. Federal energy efficiency guidelines as set by the Department of Energy and Environmental Protection agency. The Energy Star<sup>®</sup> program exists to provide energy saving guidelines and help promote energy efficient products and practices. Changes to certain features, settings and functions of this TV can change and/or increase its power consumption. Depending on how settings are changed, power consumption may exceed the limits required for Energy Star<sup>®</sup> qualification. This Westinghouse TV will operate at optimal energy efficiency in "Home" mode.

HOW TO INSTALL THE STAND

# How to install the stand!

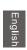

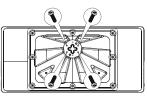

Screw (MPW4x12-HO 4PCS)

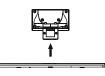

Base cover

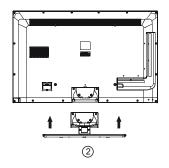

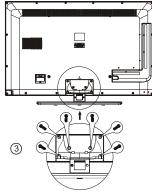

```
Screw (MPW4x12-HO 6PCS)
```

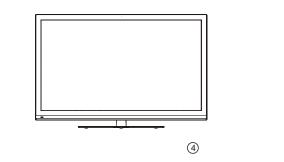

## PREFACE

5

# 3. PREFACE

Thank you for buying this TV! Please read this manual thoroughly before operating the TV. Make sure the TV was not damaged in transit. Should the TV be damaged, do not install it and contact your dealer. Check that you have all the accessories according to the model.

# 4. SAFETY PRECAUTIONS

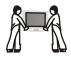

Put the TV on a stable surface.

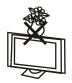

Do not place any material on the TV.

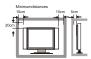

Do not use the TV with fixtures other than those provided or suggested by the manufacturer.

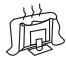

Do not block or cover the ventilation openings on the TV. If you have a wall mount, check that it is steady.

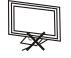

Power cord and cables must be properly routed and protected to prevent people from stepping on them and causing the TV to fall.

inglish

## SAFETY PRECAUTIONS

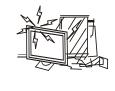

English

Keep the TV dry and away from humidity.

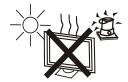

Keep the TV away from heat sources.

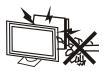

Unplug the TV before cleaning it. Do not use solvent or liquid to clean the TV.

Only clean the TV with a soft and dry cloth.

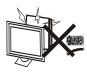

In case of troubleshooting, do not use spare parts other than those suggested by the manufacturer. Using inadequate spare parts can lead to electric shocks, short-circuits, fire or other incidents.

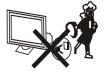

6

Unplug the TV during lightning storms or when unused for long periods of time.

## CONTENTS

English

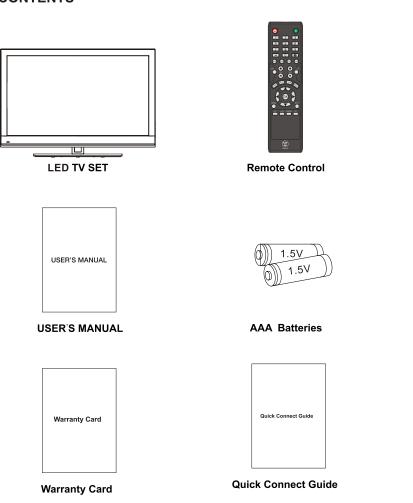

# 5. CONTENTS

FRONT/BACK CONNECTIONS OF LED TV

## 6. FRONT/BACK CONNECTIONS OF LED TV

**Front View** 

8

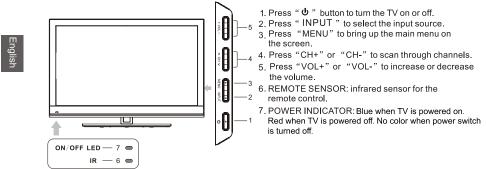

#### **Back View and Control Connections**

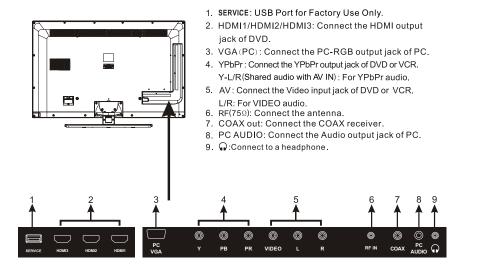

Englis

# 7. TV INSTALLATION

# **Power Cord Connection**

Connect the power cord correctly as shown.Press the POWER button of your LEDTV to turn on the LEDTV.

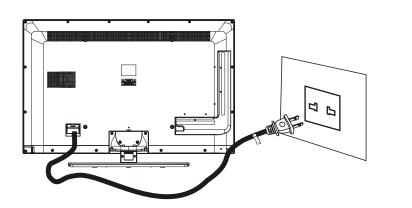

Antenna Connection

To ensure good picture and sound, TV antenna system needs to be installed. The antenna system as shown can be sourced from TV equipment shops, which will provide service for correct installation and connection. After installation, insert the 75-ohm antenna plug into the antenna jack as shown.

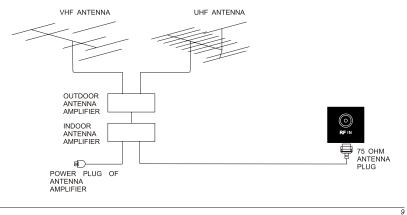

## AV Connection

Connect the VIDEO and AUDIO output jack of the DVD or VCR to the VIDEO jacks on the set using the RCA cable. Match the jack colors: Video is yellow, Audio left is white, and Audio right is red. Select the AV input source using the SOURCE button on the remote control.

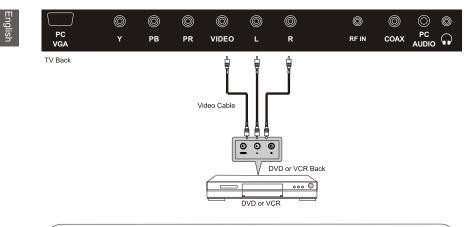

## YPbPr (Component) Connection

Connect the YPbPr output of the DVD or VCR to the YPbPr input on the set. The picture quality is improved; compared to connecting a regular VCR to the video input. Connect the Audio output of the DVD or VCR to the Audio input jacks on the set using the RCA cable. Match the jacks colors :Y is green,Pb is blue,Pr is red,Audio left is white and Audio right is red. Select component input source using the SOURCE button on the remote control.

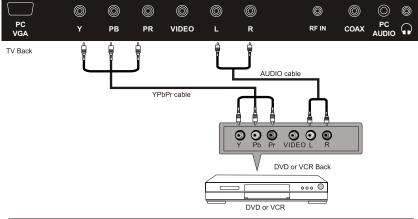

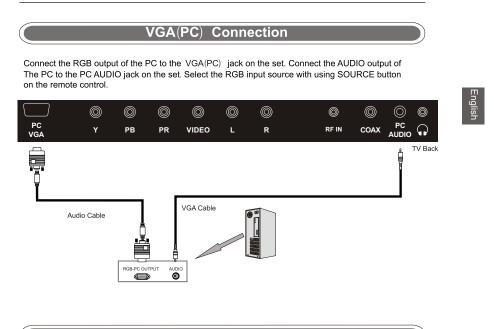

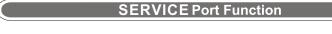

SERVICE port: (For factory uses only.)

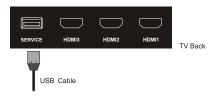

# **HDMI** Connection

HDMI plug which replaces the HDMI connection allows transfer of all audio/video/control signals through one cable only. These signals are transferred in digital.

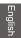

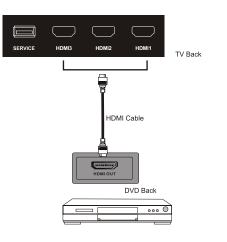

## REMOTE CONTROL

English

# 8. REMOTE CONTROL

# Remote control instructions in TV mode

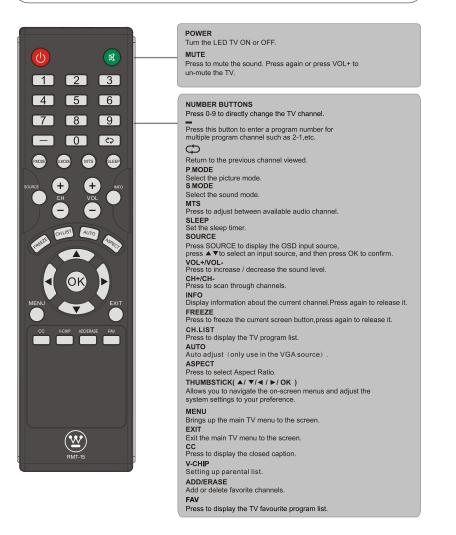

## REMOTE CONTROL

# Remote control setup

- Open the cover.
   Uses AAA size batteries. When inserting the batteries, make sure correct polarities "+"and "-" marks on the batteries line up correctly with compartment markings.
   Replace the battery cover.

- To prevent battery leakage which may result in bodily injury or damage to the remote:
  1. Install all batteries correctly, and as marked on the remote control.
  2. Do not mix batteries:(OLD and NEW or CARBON and ALKALINE, etc) Remove batteries when the remote is not used for a long period of time.

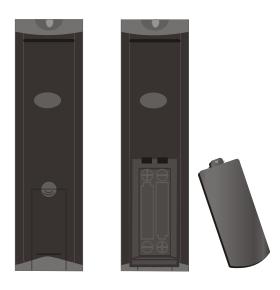

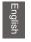

#### 9.Menu Operation SETUP WIZARD Select Language Time zone Select Language Time Zone Use the Up and Down arrows on your remote control to select your local time zone. me to the Westinghouse HDTV Setup Wizard Velcome to the Westinghouse HDTV follow this guide to help setup your DTV for Scanning channels or ccessing your external devices for able, satellite, Blu-ray, DVD, and aming. English Français ing. the Up and Down arrows on your ote control to select the language se for menus and message screens Español Go Back Enter: ⊗⊛:Select ØØ :Select Power on Mode Power on Mode Power on Mode Use the Up and Down arrows on your remote control to select power on mode. Showroom optimizes the video setting for use on a retail showroom floor or demo environment. Home picture mode is the mode in which the product qualifies for ENERGY STAR Retail Use the Up and Down arrows on your remote control to select power on mode. Home optimizes the video setting for Energy Star qualification. Home Retail Go Back Go Back Select 3⊗:Select Setup Wizard Cable or Satellite Source input Let's Get Connected... Use the Left/Right arrows on your remote control to select the type of connection are you using to connect the set top box? re To Connect A Cable Box or Satellite Bo For optimal video quality, we recommend HDMI or componen (refer to Quick Connect Guide or User Manual to help you determine what connection you are using). HDMI Component Other Antenna Go Back Go Back Enter:Next ⊚:Select ⊗⊛⊗⊛:Select Enter:Next INPUT SOURCE Let's Get Connected... Go Back Enter:Next

MENU OPERATION

English

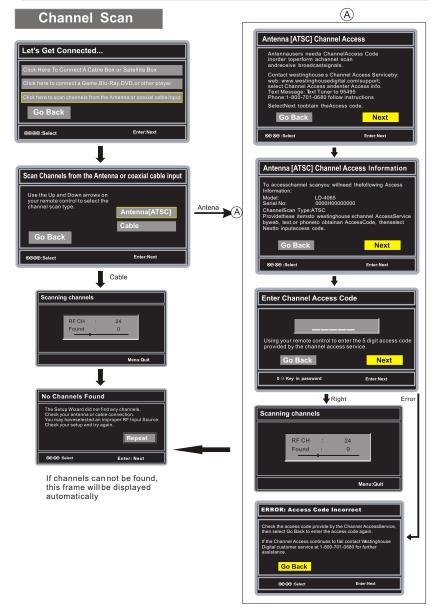

MENU OPERATION

English

# **Operating the Menu**

1.Press the POWER button to turn the LED TV on.

2.Press the MENU button on the remote control, the on-screen menu will appear on the screen. 3.Use the LEFT and RIGHT buttons to select your main menu option.

#### PICTURE MENU:

Allows you to make adjustments to your picture settings.(select TV source for example)

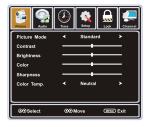

## TIME MENU:

Allows you to set up a variety of timer options. (Select TV source for example)

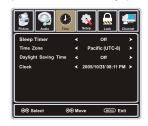

## LOCK MENU:

Allows you to set up a variety of lock options. (Select TV source for example)

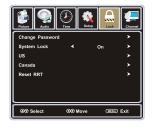

#### AUDIO MENU:

Allows you to customize the audio options and effects.(select TV source for example)

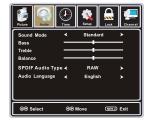

## SETUP MENU:

Allows you to set up a variety of setup options. (Select TV source for example)

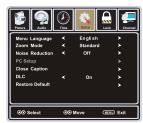

#### CHANNEL MENU:

Allows you to search channels and set up a variety of channel options. (Select TV source for example)

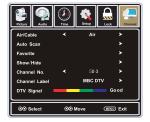

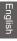

4.Use the UP/DOWN buttons to select an option of the sub-menu, and press the RIGHT button.While in adjustment mode, use the LEFT/RIGHT button to change the value of the item.5.Press the MENU button to exit the menu.

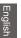

## Note:

Only when you input the suitable signal, the relevant items can be activated.

1.Press the POWER button to turn the LED TV on.

2.Press the MENU button on the remote control, the on-screen menu will appear on the screen. 3.Use the LEFT and RIGHT buttons to select your main menu option.

## PICTURE Menu

Select TV source for example.

1. Press the MENU button on the remote control to display the Main menu, and use the LEFT and RIGHT buttons to select the PICTURE.

2. Use the UP and DOWN buttons to highlight an individual PICTURE option, use the LEFT and RIGHT buttons to change the setting, and press the MENU to exit the menu.

| Picture Audio | Time        | Setup Loi |               |
|---------------|-------------|-----------|---------------|
| Picture Mode  | <           | Standard  | $\rightarrow$ |
| Contrast      |             |           |               |
| Brightness    |             |           |               |
| Color         |             |           |               |
| Sharpness     |             |           |               |
| Color Temp.   |             | Neutral   | <b>&gt;</b>   |
|               |             |           |               |
| ⊗⊗Select      | <b>ଓ</b> ହା | Nove 🖽    | ENU) Exit     |

The PICTURE menu includes the following options :

#### Picture Mode

Cycles among picture display modes: Standard, Dynamic, Movie, User. **Contrast** Controls the difference between the brightest and darkest regions of the picture. **Brightness** Controls the overall brightness of the picture **Color** Control the color. **Sharpness** 

Increase this setting to see crisp edges in the picture; decrease it for soft edges .

#### Color Temp.

Cycles among color temp: Neutral, Warm, Cool.

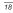

MENU Ex

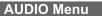

Select TV source for example.

1. Press the MENU button on the remote control to display the Main menu, and use the LEFT and RIGHT buttons to select the AUDIO.

2. Use the UP and DOWN buttons to highlight an individual AUDIO option, use the LEFT and RIGHT buttons to change the setting, and press the MENU to exit the menu.

The AUDIO menu includes the following options :

## Sound Mode

Allows you to select among: User, Standard, Music, Movie. Bass

Controls the relative intensity of lower pitched sounds.

Treble

Controls the relative intensity of higher pitched sounds Balance

To adjust the balance of the left and right sound track, or turn off the volume of the

# left and right sound track.

Select TV source for example.

SPDIF Audio Type

Allows you to select between: PCM and RAW.

## Audio Language

the TIME.

Allows you to select audio languages among: English, Français and Español.

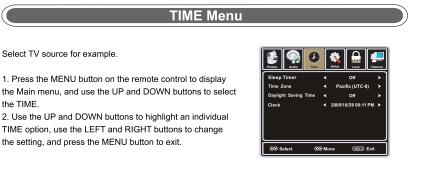

SPDIF Audio Typ

30 N

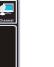

The TIME menu includes the following options :

## Sleep Timer

Allows you to set up the sleep timer among: 5min, 10min, 15min, 30min, 45min, 60min, 90min, 120min, 180min, 240min and off.

#### Time Zone

Allows you to set up the sleep timer among: Pacific, Alaska, Hawaii, Eastern, Central and Mountain.

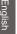

# SETUP Menu

Select TV source for example.

1. Press the MENU button on the remote control to display the Main menu, and use the LEFT or RIGHT button to select the SETUP.

2. Use the UP and DOWN buttons to highlight an individual SETUP option, use the LEFT and RIGHT buttons to change the setting, and press the MENU button

to exit.

The SETUP menu includes the following options:

#### Menu Language

Allows you to select menu language among: English, Français and Español.

#### Zoom Mode

Allows you to select the zoom mode among: Standard,

# Fill, Overscan.

Noise Reduction

Allows you to select the noise reduction mode among: Strong, Off, Weak, Medium.

#### PC Setup (In VGA Mode only)

Input PC signal first, then press SOURCE button to select VGA mode, press RIGHT button to confirm.

| H-Position | Allow you to use LEFT and RIGHT button to adjust the H Position.           |
|------------|----------------------------------------------------------------------------|
| V-Position | Allow you to use LEFT and RIGHT button to adjust the V Position.           |
| Clock      | Allow you to prolong the image.                                            |
| Phase      | Allow you to adjust the definition.                                        |
| Auto       | Select "Auto"and press RIGHT, the unit will automatically adjust all items |
|            | to achieve a best effect.                                                  |

9

V-POS

Clock

®® Move

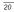

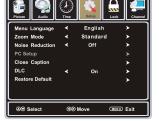

**₽**||Œ

MENU Exi

#### **Close Caption**

Use Down button to highlight the Close Caption item, then press RIGHT button to enter into the following menu.

#### CC Mode

Allows you to select the CC Mode among: On, Off and CC on Mute.

#### **Basic Selection**

Allows you to select the basic selection among: CC1, CC2,CC3, CC4, Text1, Text2, Text3 and Text4.

#### Advanced Selection

Allows you to select the advanced selection among: Service1, Service2, Service3, Service4, Service 5 and, Service 6.

#### Option

Use Down button to highlight the "Option"item, then press RIGHT button to enter into the following menu.

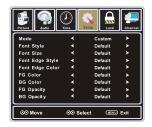

Use UP and DOWN buttons to highlight the desired item, and use LEFT and RIGHT buttons to select.

## DLC

Dynamic luminance control ON or OFF .

#### **Restore Default**

Restores all settings to factory settings.

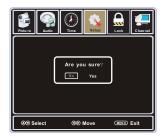

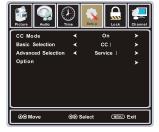

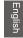

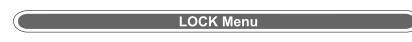

Select TV source for example.

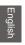

1. Press the MENU button on the remote control to display the Main menu, and use the LEFT and RIGHT buttons to select the LOCK

2. Use the DOWN button to highlight the "Enter Password"item, use the numeric keys to input

4-digital password, then the screen will display the junior menu. After settings, press menu button to exit.

NOTE: The factory password is 0000.

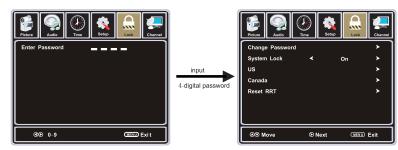

The LOCK menu includes the following options :

#### Change Password

Use DOWN button to select the "Change Password" item, then press RIGHT button to enter into the following menu. Input the new 4-digital password and input it again to confirm.

#### System Lock

Allows you to turn on or off the system lock. If you turn off the system lock, then the following items (US, Canada and Reset RRT) will unable to use.

## US

Use Down button to highlight the "US"item, then press RIGHT button to enter into the following menu.

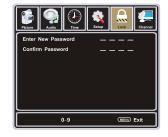

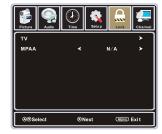

#### тν

Use Down button to highlight the "TV"item, then press RIGHT button to enter into the following menu.

| Picture                           | Audio | Time | )       |   | Lock      | Channel |
|-----------------------------------|-------|------|---------|---|-----------|---------|
| TV RATING                         |       |      |         |   |           |         |
|                                   | ALL   | FV   | v       | s | L         | D       |
| TV-Y                              |       |      |         |   |           |         |
| TV Y7                             |       |      |         |   |           |         |
| TV-G                              |       |      |         |   |           |         |
| TV-PG                             |       |      |         |   |           |         |
| TV-14                             |       |      |         |   |           |         |
| TV-MA                             |       |      |         |   |           |         |
| A Lock Press OK to Lock or Unlock |       |      |         |   |           |         |
| <b>OO</b> Move                    |       | 0    | CO Next |   | MENU Exit |         |

Use UP, DOWN, LEFT and RIGHT buttons to select the desired rating and press OK button to block or unblock rating.

#### MPAA

The Movie rating (MPAA) is used for original movies rated by the Motion Picture Association of America

(MPAA) as broadcasted on cable TV and not edited for television.

Use UP or DOWN button to select N/A, G, PG, PG-13, R, NC-17 or X.

| RATING | DESCRIPTION                                                                          |
|--------|--------------------------------------------------------------------------------------|
| G      | General Audiences. Movie is appropriate for all ages.                                |
| PG     | Parental Guidance Suggested. May contain material not suited for<br>younger viewers. |
| PG-13  | Contains content that may not be appropriate for viewers under the age of 13.        |
| R      | Restricted. Contains adult content, no one under 17 admitted without<br>parent.      |
| NC-17  | No one 17 and under admitted.                                                        |
| Х      | Adults only.                                                                         |

#### Canada

Use Down button to highlight the "Canada" item, then press RIGHT button to enter into the following menu.

## Canada Eng

Use LEFT and RIGHT buttons to select among: E, C, C8+, G, PG, 14+ and 18+ **Canada Fre** Use LEFT and RIGHT buttons to select among: E, G, 8ans+,13ans+, 16ans+ and 18ans+

#### Reset RRT

Allows you to reset the RRT setting.

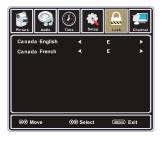

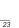

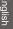

## CHANNEL Menu

Select TV source.

1. Press the MENU button on the remote control to display the Main menu, and use the LEFT and RIGHT buttons to select the CHANNEL.

2. Use the UP and DOWN buttons to highlight an individual CHANNEL option, use the LEFT and RIGHT buttons to change the setting, and press the MENU button to exit.

The CHANNEL menu includes the following options :

#### Air/Cabel/QAM

Allows you to select antenna between Air, Cable and QAM.

Use Down button to highlight the "Auto Scan" item, then press RIGHT button to enter into the following menu.

If you select "Air" as input signal in Antenna item, you can press RIGHT button to search the channels automatically.

The receivable channels will be stored automatically. When searching channels, press MENU to stop.

If you select "Cable"as input signal in Antenna item, allows you to select Cable System among: Auto, STD, IRC and HRC. Use DOWN button to highlight the "Start to Scan", then press RIGHT button to search the channels automatically. The receivable channels will be stored automatically. When searching channels, press MENU to stop.

If you select"QAM" as input signal in Antenna, these frames will be displayed automatically (but these frames will be displayed only in the first scan).

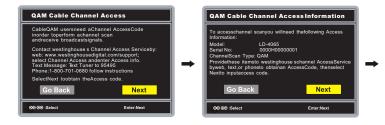

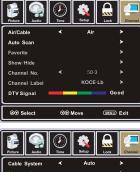

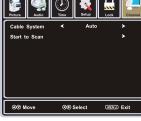

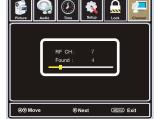

Englis

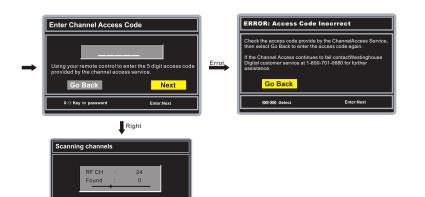

#### Favorite

Allows you to add these channels which you desired as the favorite channels.

Use UP or DOWN button to highlight the "Favorite"item, then press RIGHT button to enter into the following menu.

Use UP and DOWN button to highlight the desired item, then press OK button to add or remove the highlighted channel as favorite.

#### Show / Hide

Allows you to show or hide the channels. Use UP or DOWN button to highlight the "Show / Hide" item, then press RIGHT button to enter into the following menu.

Use UP and DOWN button to highlight the desired item, then press OK button to show or hide the highlighted channel.

## Channel No.

Display the number of current channel. **Channel Label** Display the label of current channel. **DTV Signal** Display the quality of current DTV Signal.

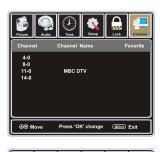

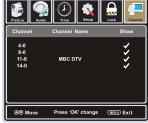

## TROUBLESHOOTING

# 10. Troubleshooting

Please check if you can solve problems by troubleshooting yourself.

| Troubleshooting                     | Control                                                                                                    |  |  |
|-------------------------------------|----------------------------------------------------------------------------------------------------|--|--|
| No signal                           | Please check that all cables are correctly plugged in.                                                              |  |  |
| No color shades                     | Adjust the contrast, the color and the brightness.                                                                  |  |  |
| Stain on the screen                 | May be the result from a lighting signal from car, motor, neon light and other electrical devices or appliances.    |  |  |
| Double or multiple<br>display image | May be the result of an electrical wave disturb from other TV,<br>Computer and Game machine or Radio.               |  |  |
| Snow on the screen                  | The cables of the antenna are not correctly plugged in.                                                             |  |  |
| The remote control does not work    | Please check the batteries order and alignment. Check that the IR of the remote control is not hidden by something. |  |  |
| "Zip" made noise on<br>TV cover     | Even if the display image is correct, the noise may come from an unsteady fixation of the panel.                    |  |  |
| No sound                            | Make sure that you have not press the MUTE button of the panel<br>or of the remote control.                         |  |  |

## SPECIFICATIONS

# **11. SPECIFICATIONS**

This manual is only for your reference, any change to the design and specification will not be advised.

| Screen Size  |                      | 40 Inch            |
|--------------|----------------------|--------------------|
| Display Type |                      | TFT LED            |
| F            | Resolution(Pixel)    | 1920 X 1080        |
|              | Aspect Ratio         | 16:9               |
|              | Power Supply         | AC110-240V 50/60Hz |
| Pc           | ower Consumption     | 73W                |
|              | TV System            | ATSC/NTSC          |
| Vi           | ideo Input Format    | PAL/NTSC           |
| Au           | idio Output Power    | L/R 2X6W           |
|              | ANTENNA              | YES                |
|              | AV-IN                | YES                |
|              | YPbPr - IN           | YES                |
|              | HDMI - IN            | YES                |
|              | VGA(PC) - IN         | YES                |
| S            | VGA(PC) AUDIO - IN   | YES                |
| SUPPORT      | SCART - IN           | -                  |
| ÖR           | SCART - OUT          |                    |
| -            | HEADPHONE - OUT      | YES                |
|              | S-VIDEO - IN         |                    |
|              | COAXIAL - OUT        | YES                |
|              | COMMON INTERFACE     |                    |
|              | USB                  | Service Port Only  |
|              | IPOD                 |                    |
| DVD          | Disc Physical Format |                    |
|              | DVDVideoOutputFormat |                    |
| Dimensions   | Inc Stand (LxWxHmm)  | 973x680x257mm      |
| Dimensions   | Exc Sand (LxWxHmm)   | 973x617x50mm       |
| Weight       | Net (Kgs)            | 15.2               |
| troight      | Gross (Kgs)          | 18.0               |

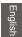

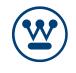

www.westinghousedigital.com

 $\square$ 

S/N:

Westinghouse Digital, LLC Orange, CA

SE-UM-4007-0101